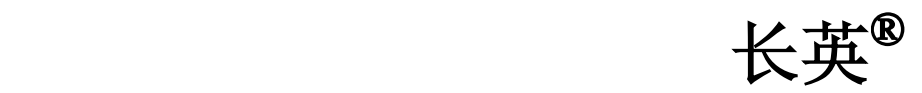

# LTM9901(D)C可显示通讯温湿度仪 使用说明书

北京长英新业数码科技有限公司

**2007-03** 

# 目录

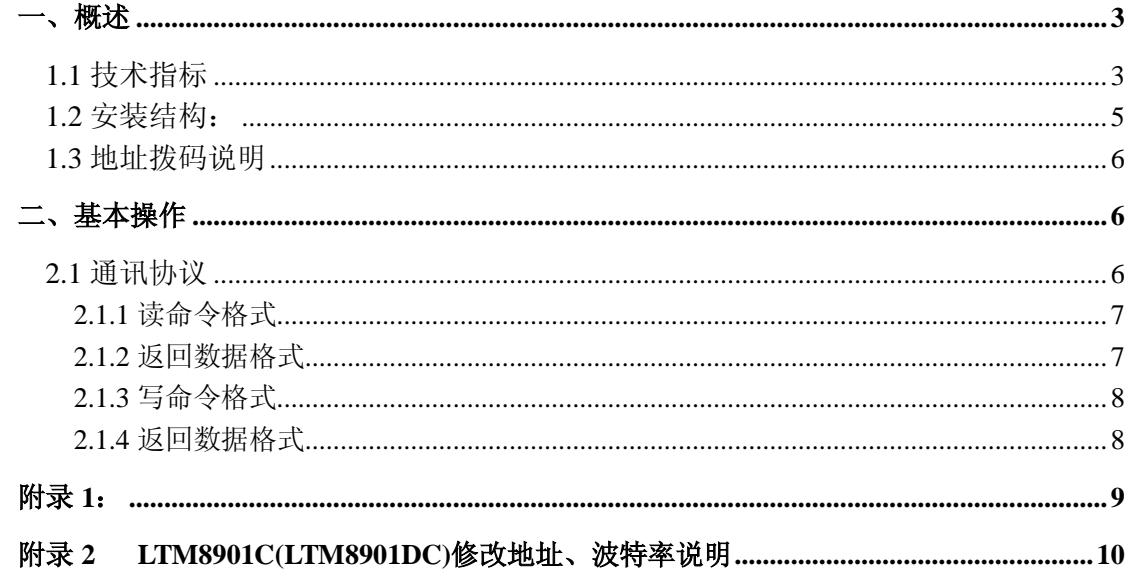

一、概述

LTM8901C 系列是直接输出 RS 485 信号的温湿度变送器,其中 LTM8901DC 自带 LCD 显示,能同时显示温湿度。

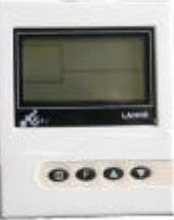

#### **1.1** 技术指标

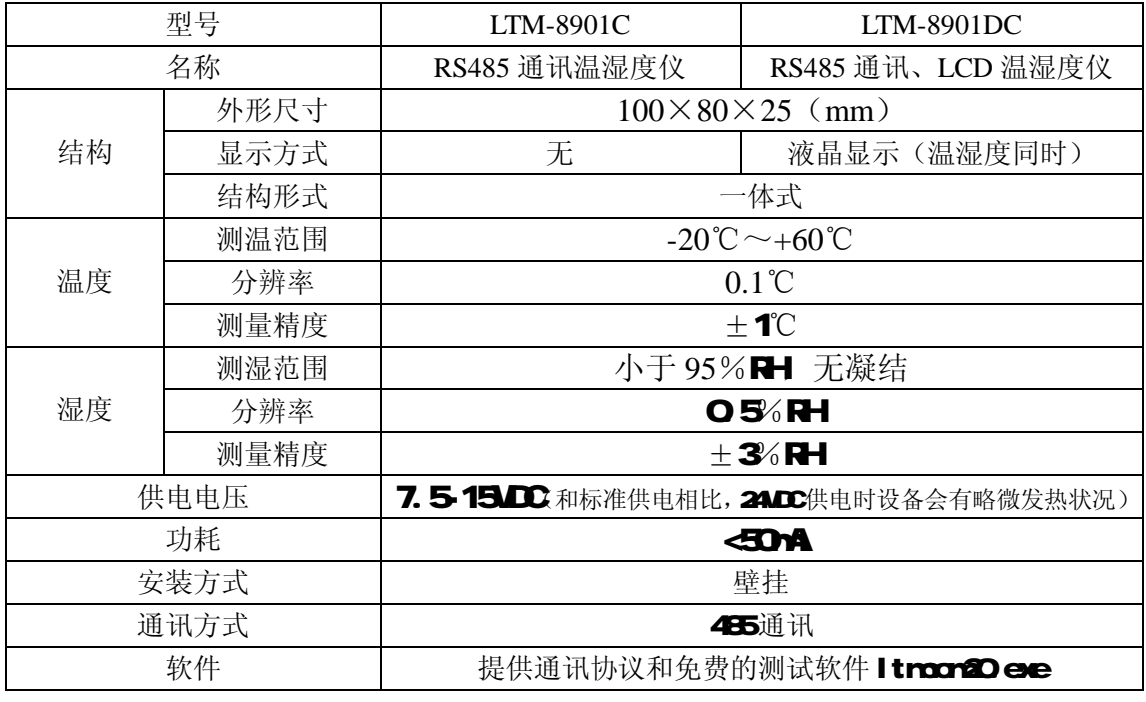

#### 重要提示: RS485通讯为 MOHS协议的 ASCII 方式,通讯设置为 7位数据

位,2位停止位,无校验

**LTM890C** 和 **LTM8901DC** 湿度误差区间图

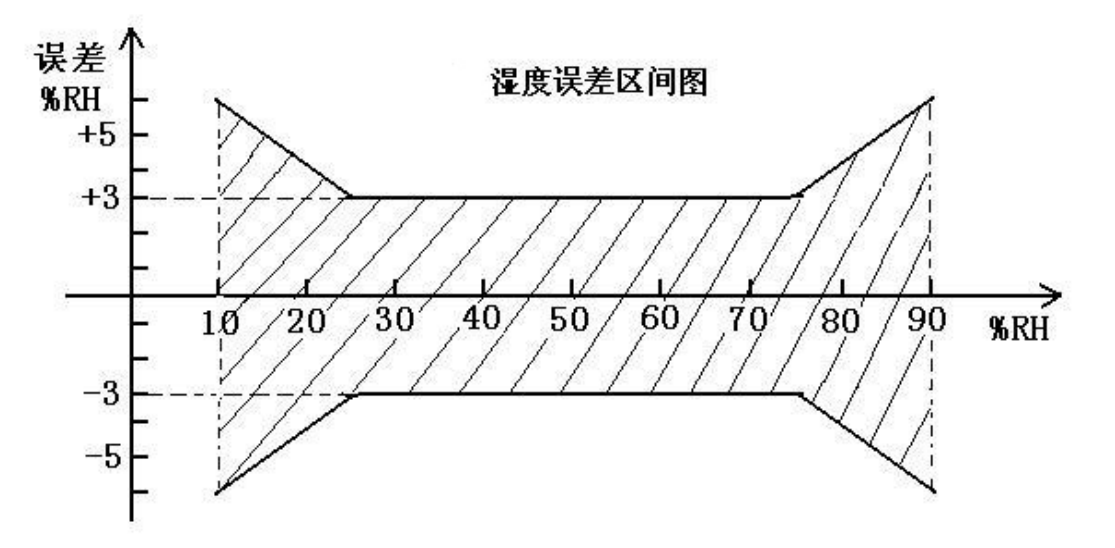

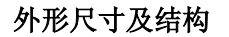

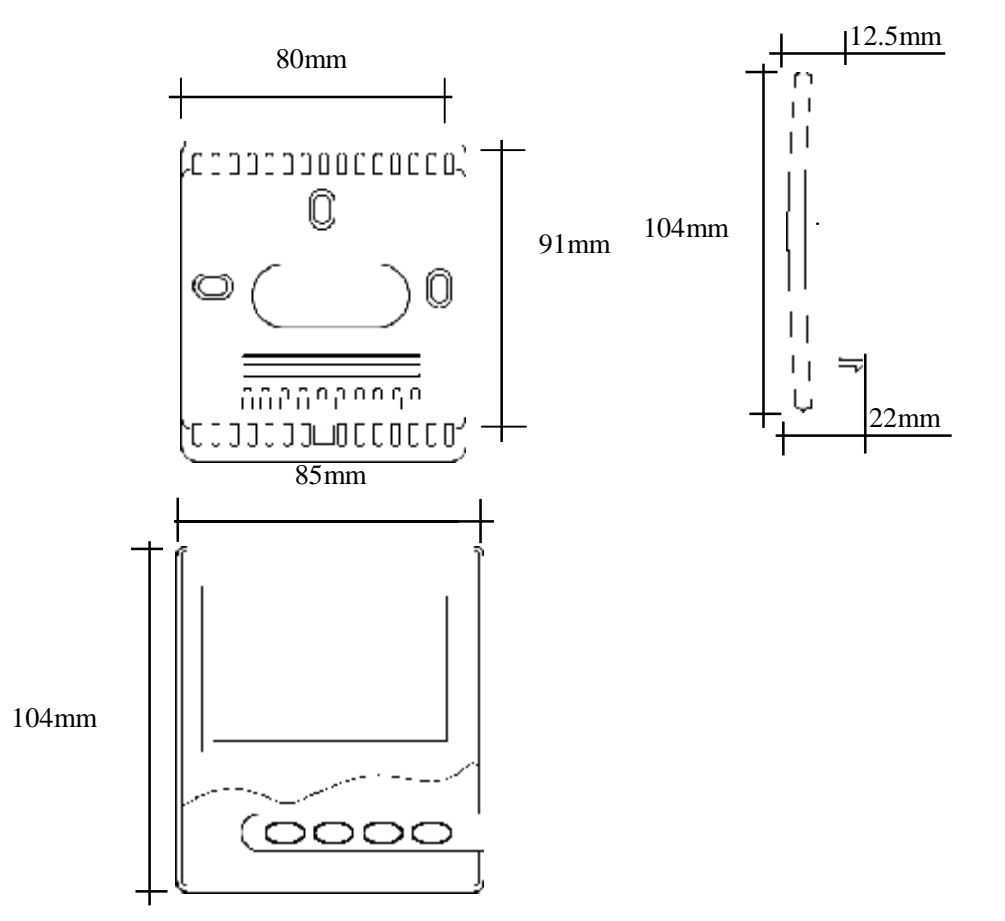

# **1.2** 安装结构:

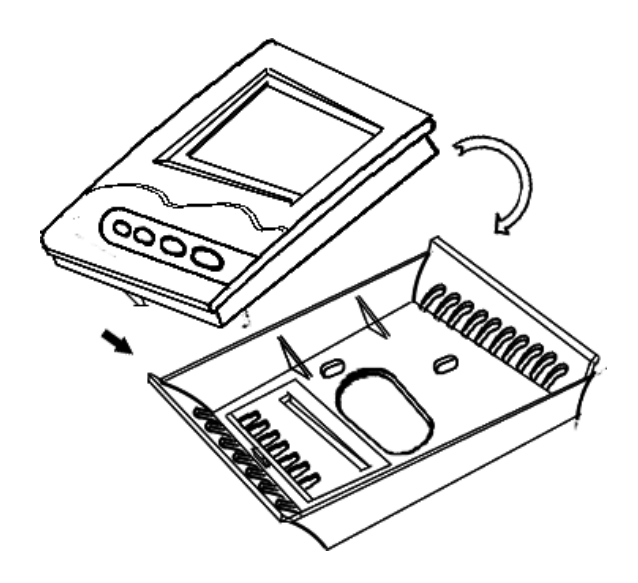

面板(限 LTM8901DC)

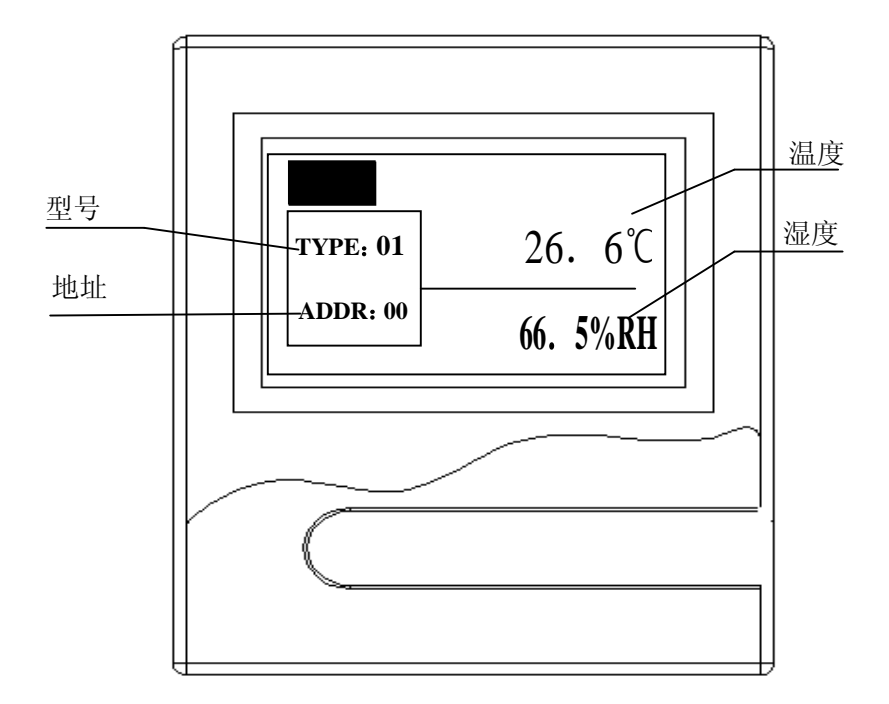

# 接线端子定义

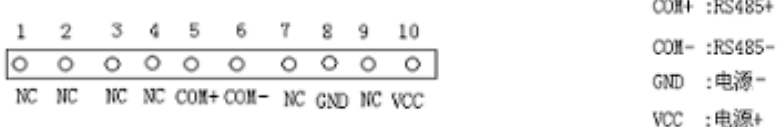

# 注: 其中 NC为空脚, 无需连线。

#### **1.3** 地址拨码说明

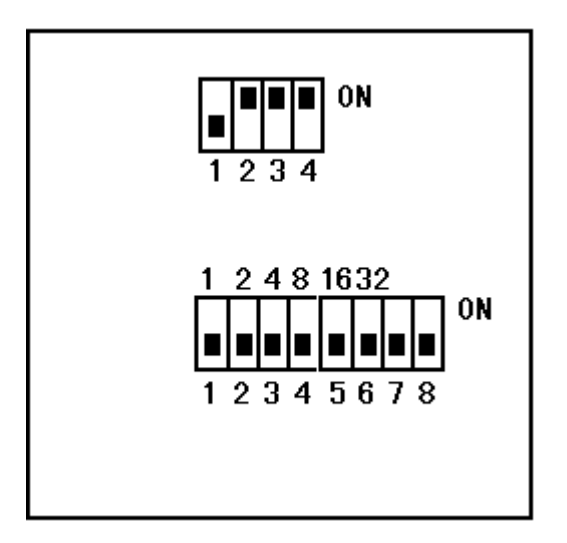

拨码说明:4 位拨码 1 在 OFF 位置,2、3、4 拨码在 ON 的位置,客户不要改动 8 位拨码 1-6 为地址设定位 7 未用 8 为功能位 第 8 位在 ON 的位置位置, 为 ITU 的模式 在 OFF 位置, 为 RS485 模式 1-6 分别对应地址数为 1-1 2-2 3-4 4-8 5-16 6-32 定义如下: 1 2 4 8 16 32 **ON** 12345678  $2<sup>0</sup>$ 25 **MSB LSB** 0N 例: 若将地址设置为 33, 拨码开关为 12345678  $2^{0}x1+2^{1}x0+2^{2}x0+2^{3}x0+2^{4}x0+2^{5}x1=1+0+0+0+0+32=33$ 

二、基本操作

# **2.1** 通讯协议

**a**.通讯参数:

Ø 波特率 (bps): 9600

Ø 通讯格式:10 位(1-起始位 7-数据位 2-停止位),无校验

# **b**.以下通讯命令的发送与接受均为 **ASCII** 码。

# **c**.通讯的工作原理:

设备的工作过程为读取传感器及数据处理约 1 秒之后 1.5 秒左右的时间等待通讯,以及 通讯数据处理

### **2.1.1** 读命令格式

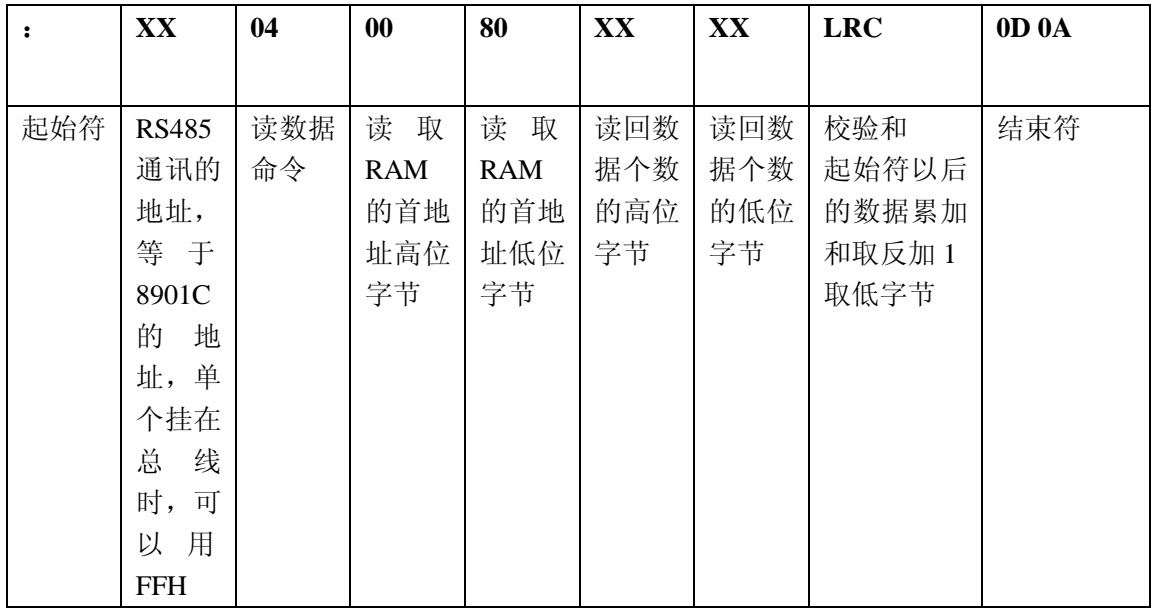

# **2.1.2** 返回数据格式

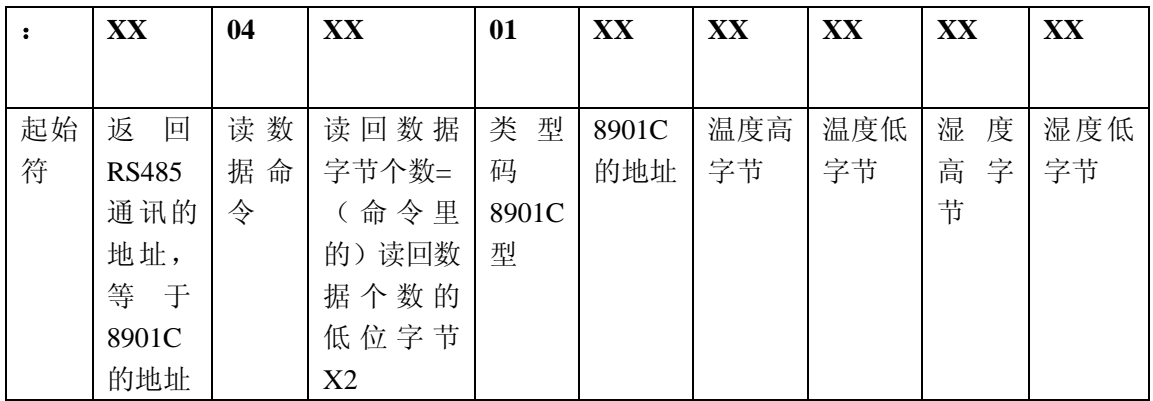

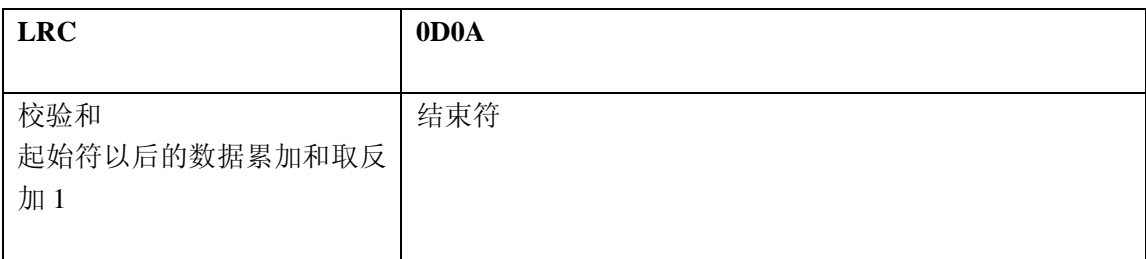

# **2.1.3** 写命令格式

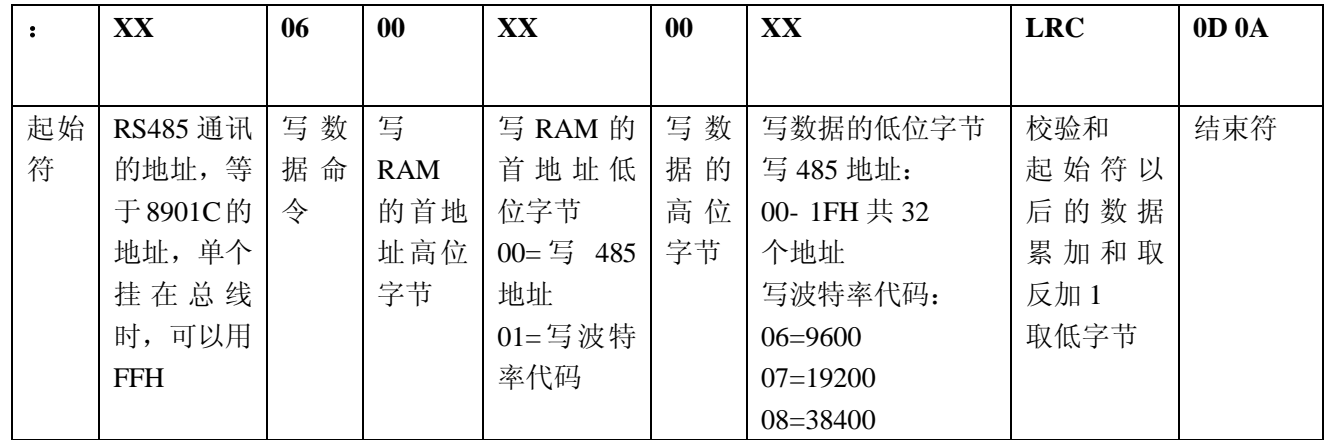

# **2.1.4** 返回数据格式

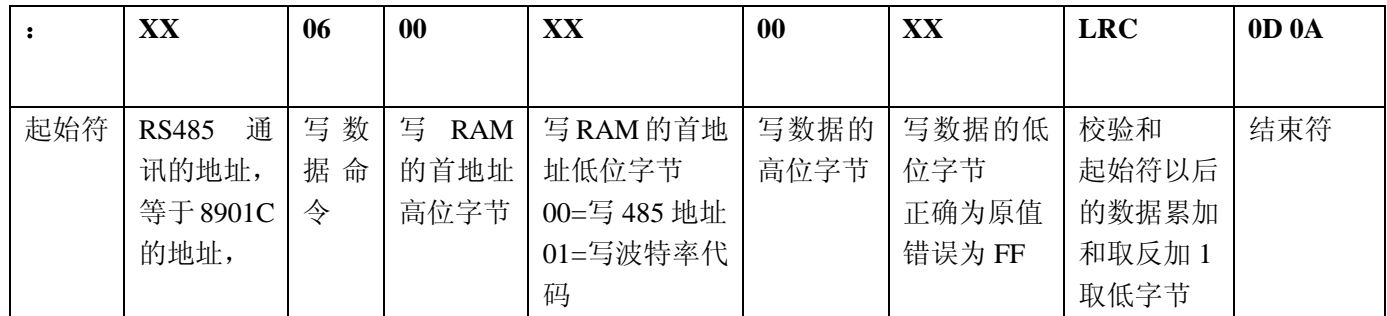

**LTM8901C** 的通讯命令

(只读取温湿度)

- **:** ——起始符 冒号
- **02** ——地址
- **04** ——读命令
- **0080** ——读取 **RAM** 的首地址高低位字节
- **0003** ——读回数据个数的高低位字节
- **77** ——**LRC** 校验和,起始符以后的数据累加和取反加 **1** 取低字节
- **(0D0A)** ——结束符为换行和回车

### 【返回数据】

- **:** ——起始符 冒号
- **02** ——地址
- **04** ——读命令
- **06** ——返回字节数读命令的 **2** 倍(**03H\*2=06H**)
- **01** ——型号
- **02** ——地址
- **21A1** ——温度高低字节,具体计算见附录 **1**
- **0294** ——湿度高低字节,具体计算见附录 **1**
- 99 **——LRC** 校验和, 起始符以后的数据累加和取反加 1 取低字节
- **(0D0A)**——结束符为换行和回车

附录 **1**:

#### 一、计算温湿度数据

#### (一)温度数据定义

(温度)应答数据格式 :

TH

|          | 6 |  | 5   | 3  | 2            |   | n |
|----------|---|--|-----|----|--------------|---|---|
| 001一温度数据 |   |  | O   | O  | X            | X | х |
| 000一湿度数据 |   |  |     |    |              |   |   |
| 数据处理类型   |   |  | 恒为零 | ПG | <b>TNA-H</b> |   |   |
| ×        |   |  |     |    | Ź            | Ź | Ź |

$$
\mathbf{T} \mathbf{L}
$$

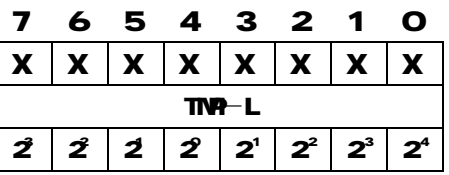

温度数据:

TH- BT3 为符号位 , BT3=1, 为负温,BT3=0为正温。

TH中, BT7~5为数据类型主义, BT4恒为 O

TH中 BT2-O及 TL 为温度数据

温度值分辨率为: 00625℃ (2<sup>4</sup>位)

温度计算公式为:

#### 正温: TMP=((TH & OTH) \*256+TL) \*O 0625

负温: T1=TH & **OT**H

#### $TNP$  $-(T<sub>1</sub>*256+TL)*O.0625$

#### 例**:21 9FH**

温度**=(**(**21H&07H**)**\*256+9FH)\*0.0625=25.9735**℃

二、湿度数据定义

湿度算法

- 湿度值 = ( HH \* 256 + HL)/ 10
- Ø HH 湿度数据高位
- Ø HL 湿度数据低位
- 注: 若发现湿度传感器有故障, HH HL均为 HHH

#### 把上例数据带入算法,如 O2 CIH

- $H = 0 + H = 0$
- 则: 湿度值 = ( O2 \* 256 + 198) / 10 = 70.568HH
- **即: 705 9HH**

#### 附录 **2 LTM8901C(LTM8901DC)**修改地址、波特率说明

(注:采用地址拨码的版本不支持软件修改地址且只支持 0-31 地址段)

LTM8901C(LTM8901DC)是长英公司推出的一款带 RS485 通讯的液晶显示温湿度传感 器,您可以通过本软件对 LTM8901C(LTM8901DC)进行地址、波特率的修改和查看温湿度数 据。

使用本软件前先给传感器接好电源和通讯线。

#### 一、打开软件 **ltmcom20.exe** 如下所示

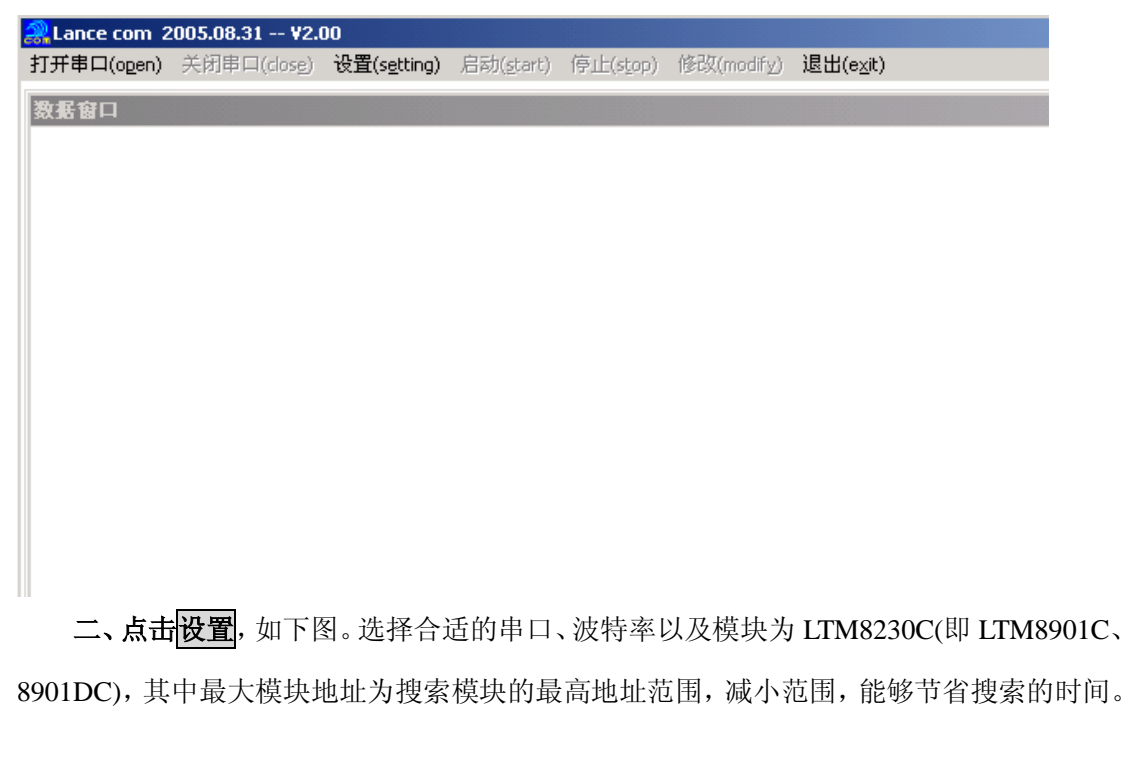

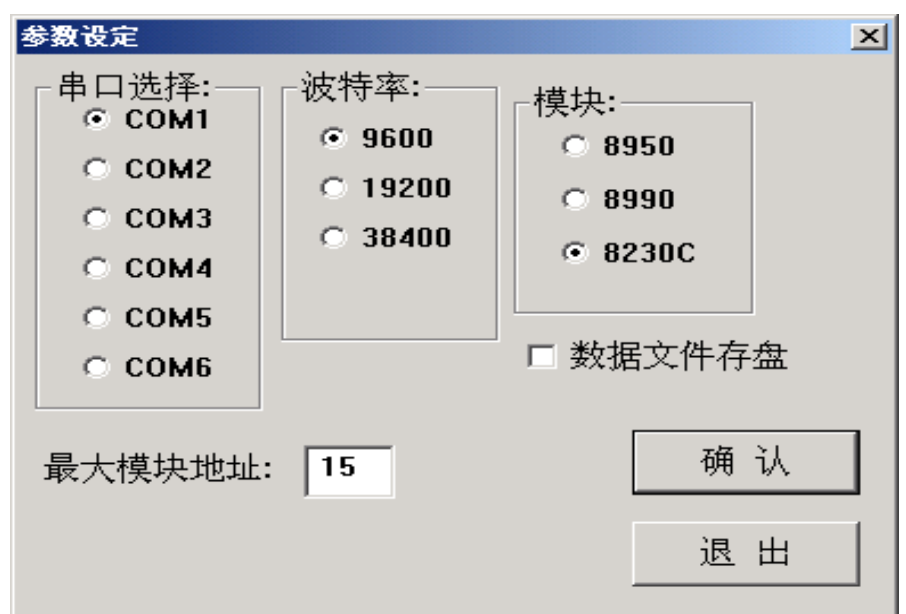

三、接下来,点击打开串口,此时软件会根据地址范围搜索模块,搜索时间随地址范 围的大小而定。请耐心等待。搜索到以后会显示如下界面。表示找到一个 LTM8901C(LTM8901DC), 地址为 1。

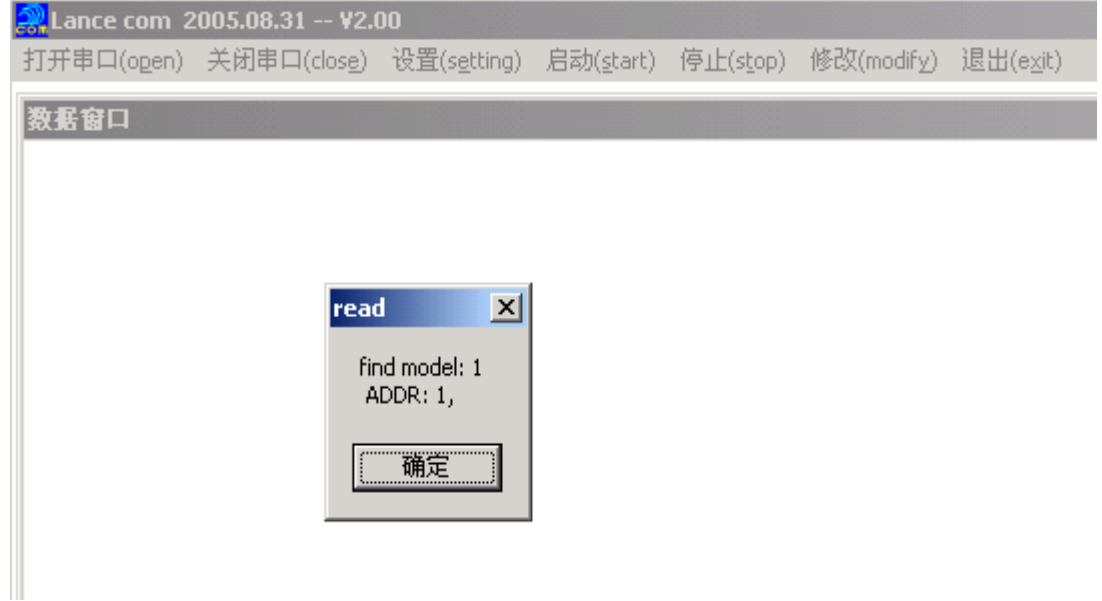

四、点击主界面上的修改则显示如下图,输入原地址,新地址,单击修改地址选项, 使其变为选中状态,按确认退出,则地址被修改为新地址。(建议不要轻易修改波特率,避 免传感器查找不到)。

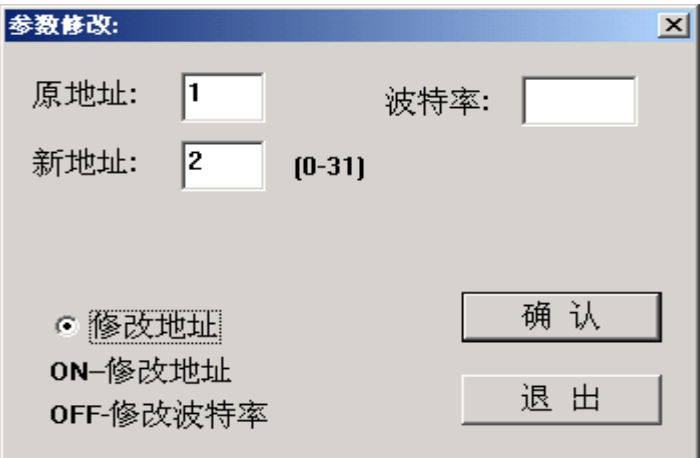

# 五、修改波特率为在修改选项下

如下图, 输入原地址, 波特率(支持 9600、19200、38400 三种), 点击<mark>确认</mark>, 即完成 了波特率的修改。关闭串口或重新打开软件,在设置里选择新修改的波特率和合适的串口, 就可重新找到传感器。

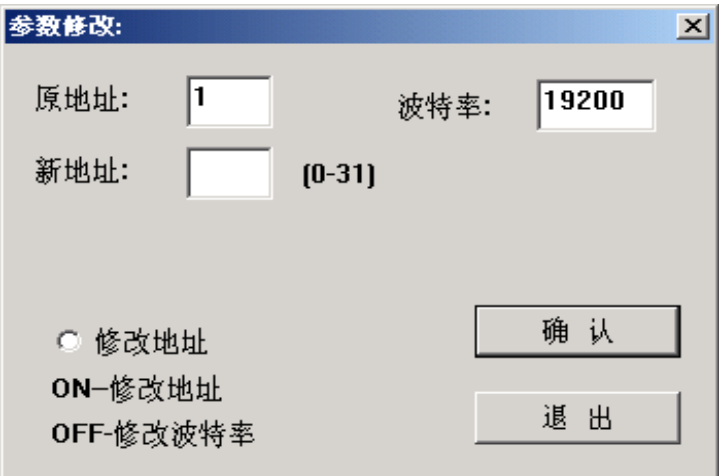